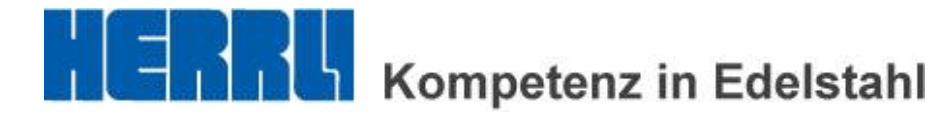

## **Anleitung Kundenbereich**

## <www.herrli.net>

 $\mathsf{r}$ 

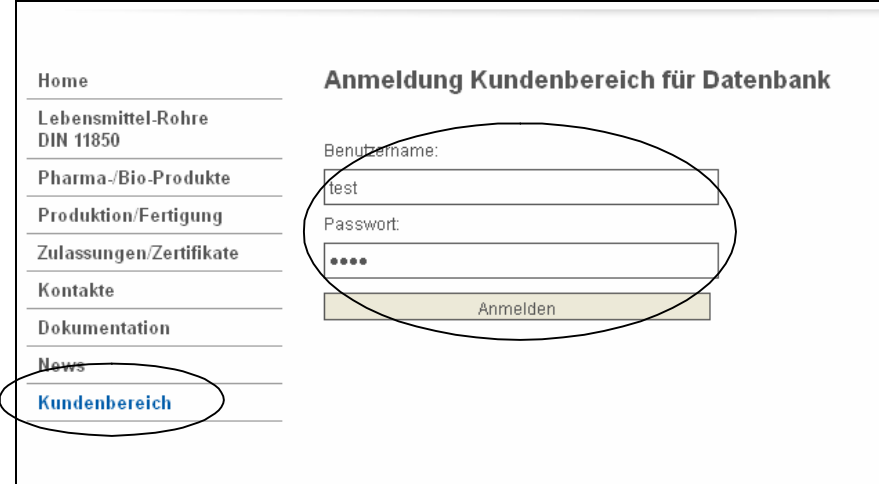

- Rubrik Kundenbereich anwählen.
- Benutzername und Passwort eingeben.

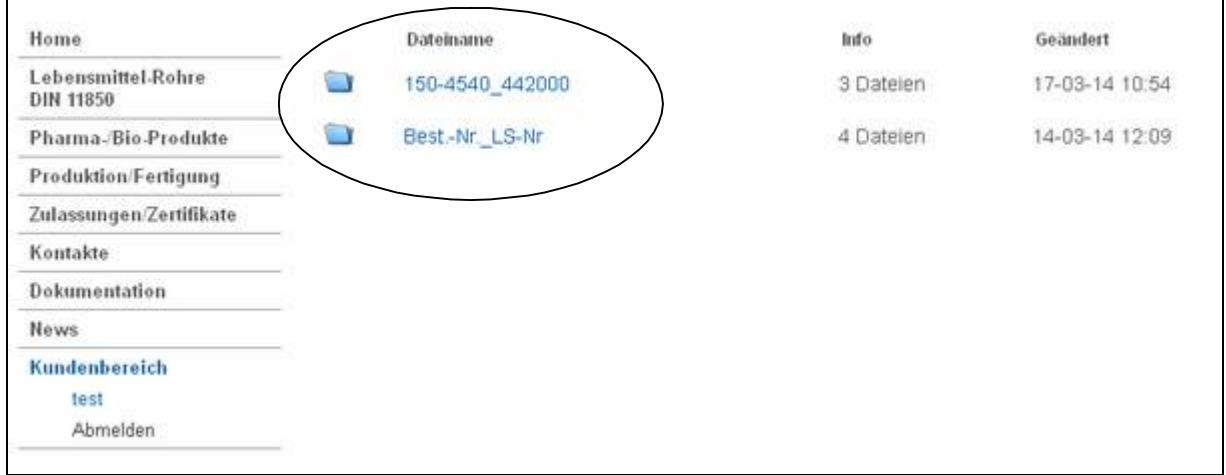

- Auftragstaschen werden mit "Best.-Nr.\_LS-Nr." erstellt. Beispiel: 150-4540\_442000 Kunden-Bestell-Nummer = 150-4540

Lieferschein-Nummer Herrli = 442000

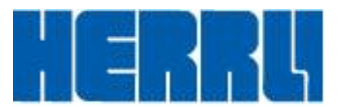

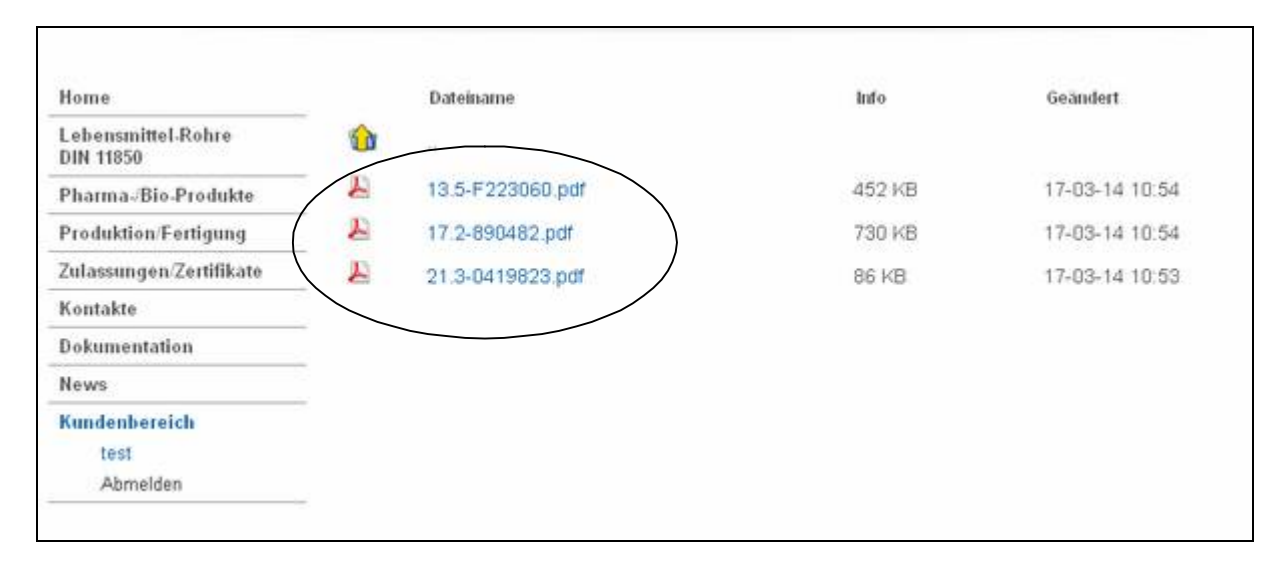

- Zeugnisse sowie entsprechender Lieferschein sind in der Auftragstasche abrufbar.

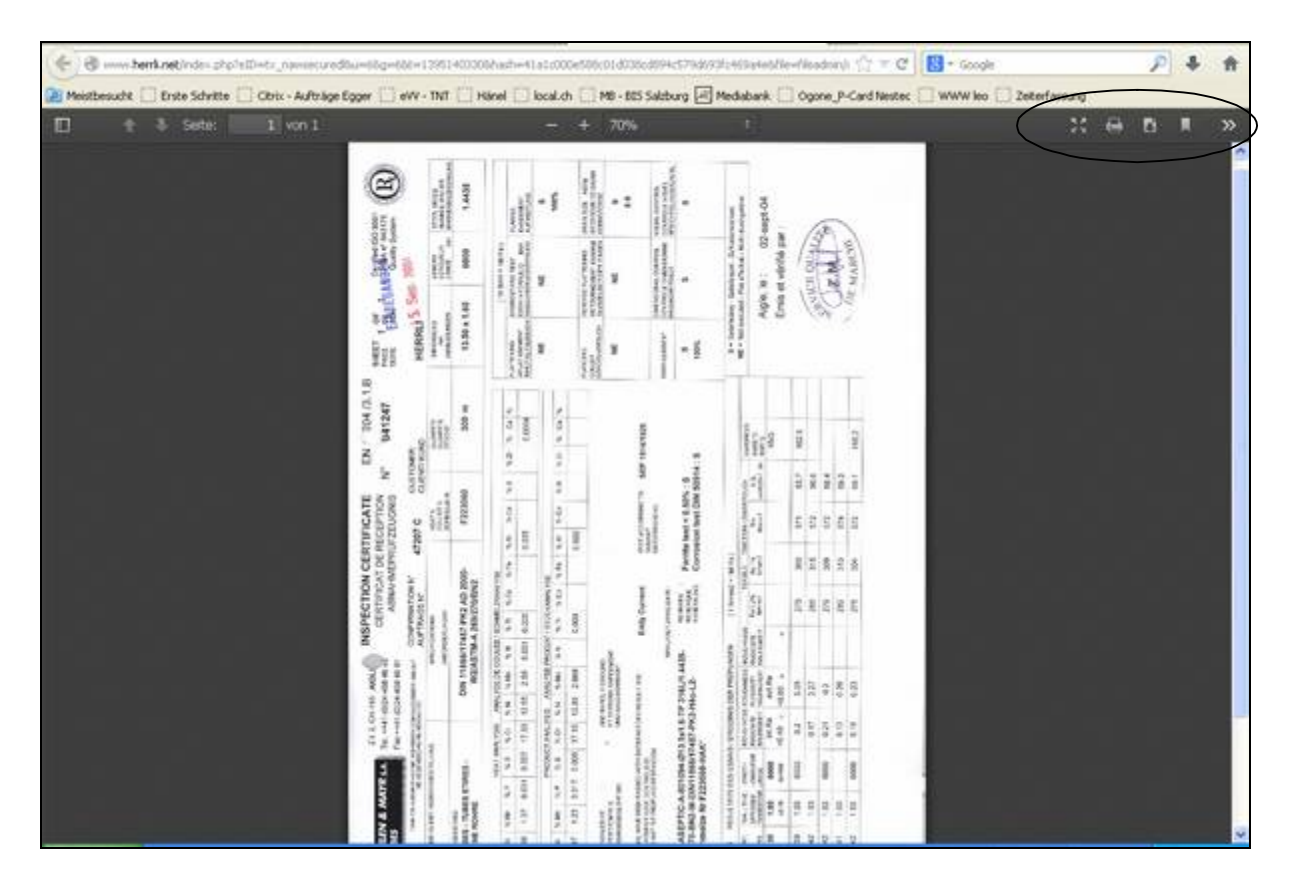

- Angewählte Zeugnisse werden einzeln in einem neuen Fenster geöffnet und können so lokal abgespeichert und/oder ausgedruckt werden.

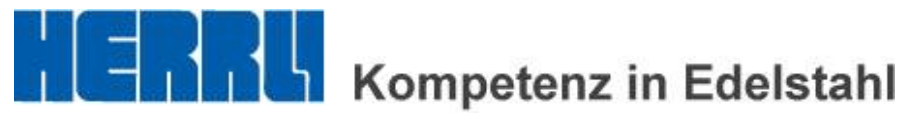

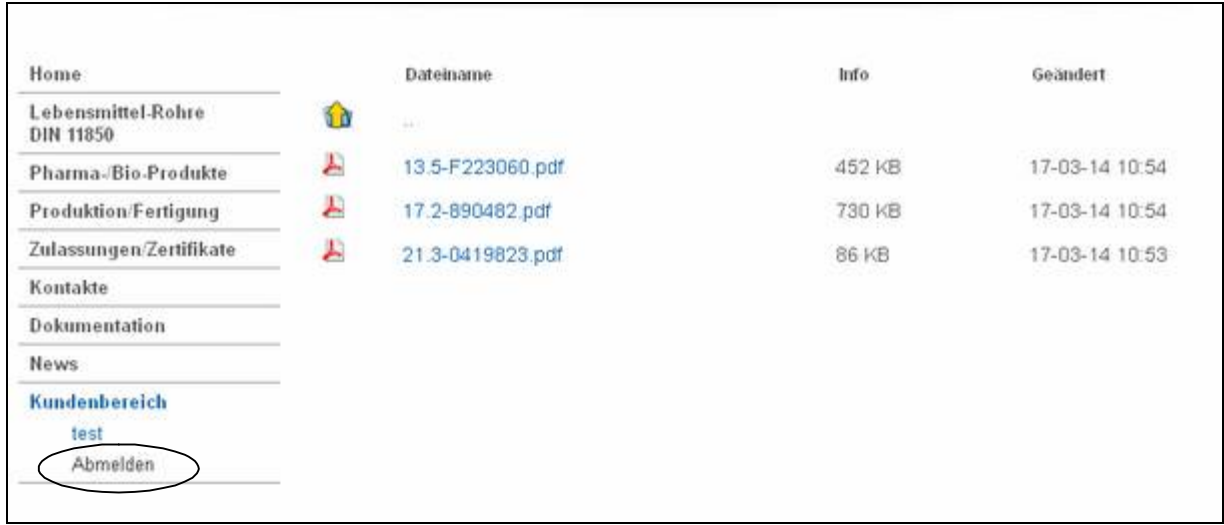

- Vor dem Verlassen des Kundenbereichs via "Abmelden" immer abmelden.

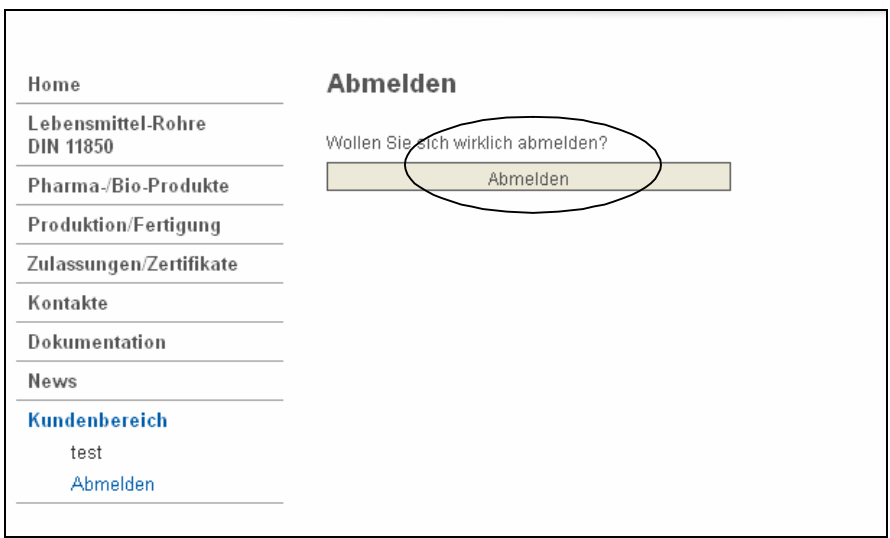

- Abmelden bestätigen.